### **Creating Quick Shopping Lists using "Favorites"**

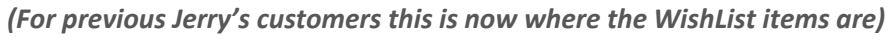

\*\* **if you were a customer of Jerry's prior to 4/18/16** and you had a shopping list of items saved using the WishList feature on our previous website, we have imported all of your items now into your "My Account" located in **"Favorites List"** 

**Using Favorites to easily create and save lists of items you want to always purchase.** You can create multiple Favorites lists saving all the items to purchase easily, name the list(s).

**When logged into your "My Account"** you can then choose that list to add all your Favorite supplies to the cart, then easily checkout with all of your saved account information making it easy and quick to buy your materials.

2

# **Using "Favorites"**

- 1. **First, Log into your My Account** at jerrysartarama.com
- 2. **Click on Favorite's List –Shop/Create**
- 3. You will see your favorites imported (4/18/16 and prior)
- 4. **Click on the My Favorites/WishList Items (imported from old site)**
- 5. On the Next page you will see the entire contents of your Favorites List
	- a. You can rename the list we have imported to whatever you like.
		- b. You can also now create **multiple shopping lists** using Favorites.
- 6. You can set the "quantities" per item, you can "update" the list and "add to cart" plus…even click on the picture of the product to go the actual product page.

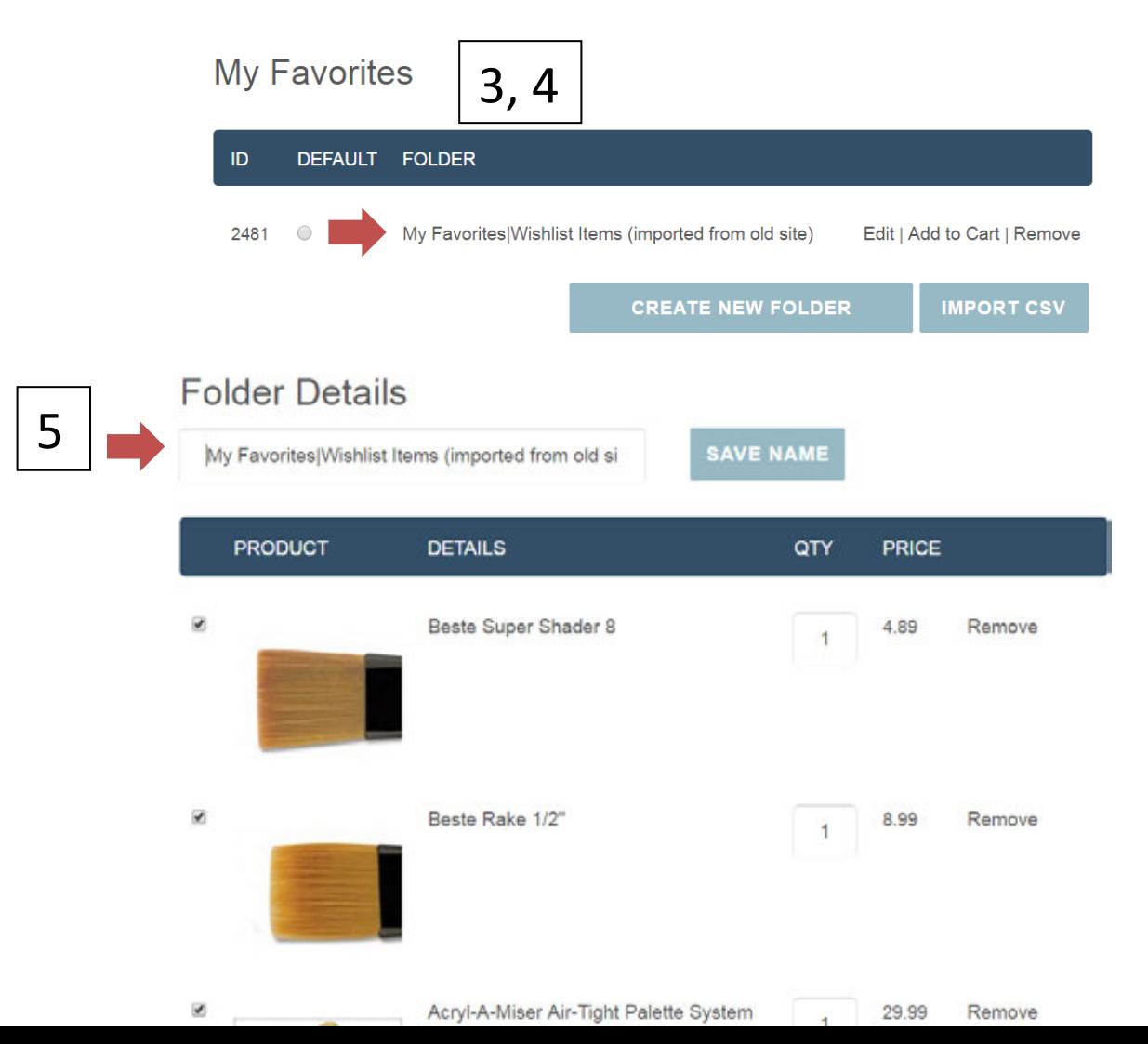

**MY ACCOUNT** My Account Dashboard **My Account Information Billing/Shipping Addresses** Favorite's List - Shop/Create A Mu Ordoro (AIANIAC and offer)

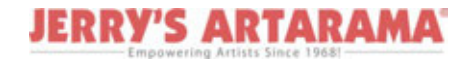

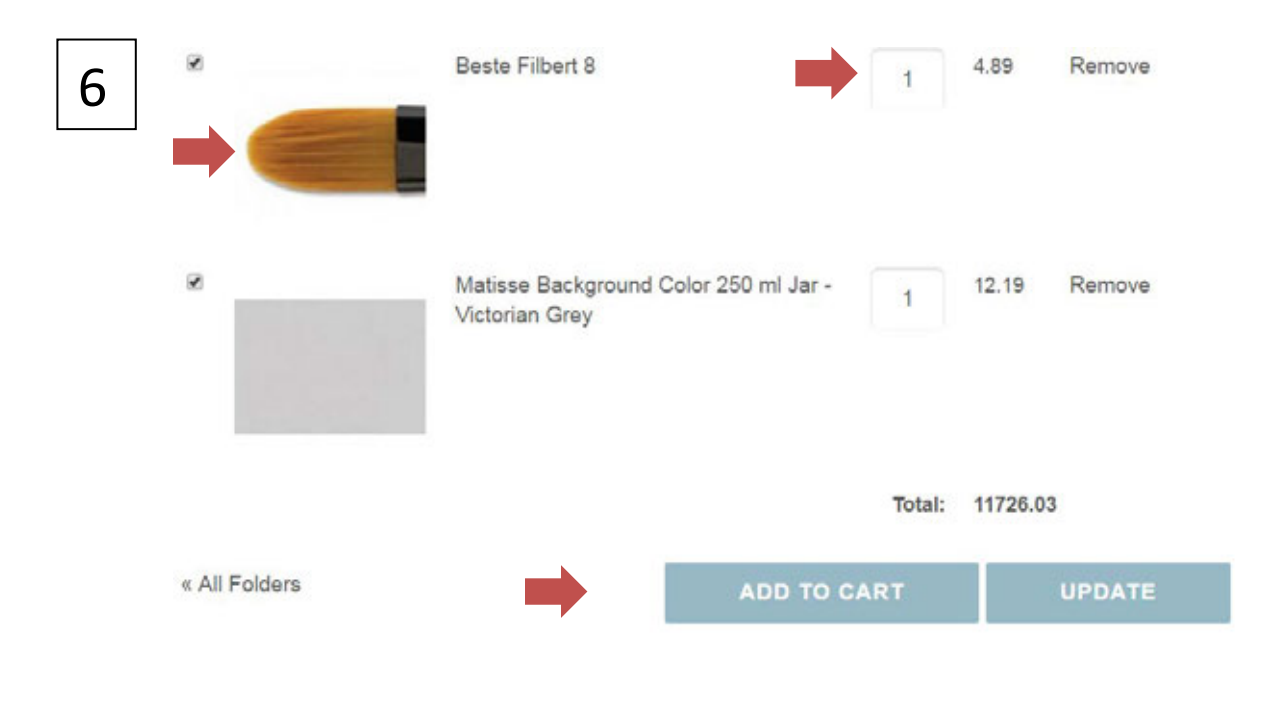

**See next** 

## **Creating/Adding Items To Your "Favorites" List To easily Shop!**

**On next page…scroll down**

## **Creating/Adding Items To Your "Favorites" List To easily Shop!**

\*\* While shopping for your supplies, you have multiple areas to add to a "**favorites list"** 

#### **REMEMBER – to be logged into your account (you can create a list from here and start adding to it)**

- **1.** On any product page (add a quantity for the item then click **"ADD TO FAVORITES"** and start building your list.
	- a. Item(s) will get added to your current default list or you can choose to add it to another list if you have additional Favorite's lists set up. You will be prompted to choose at that point.
- **2.** At the cart (same applies as above steps for product pages)

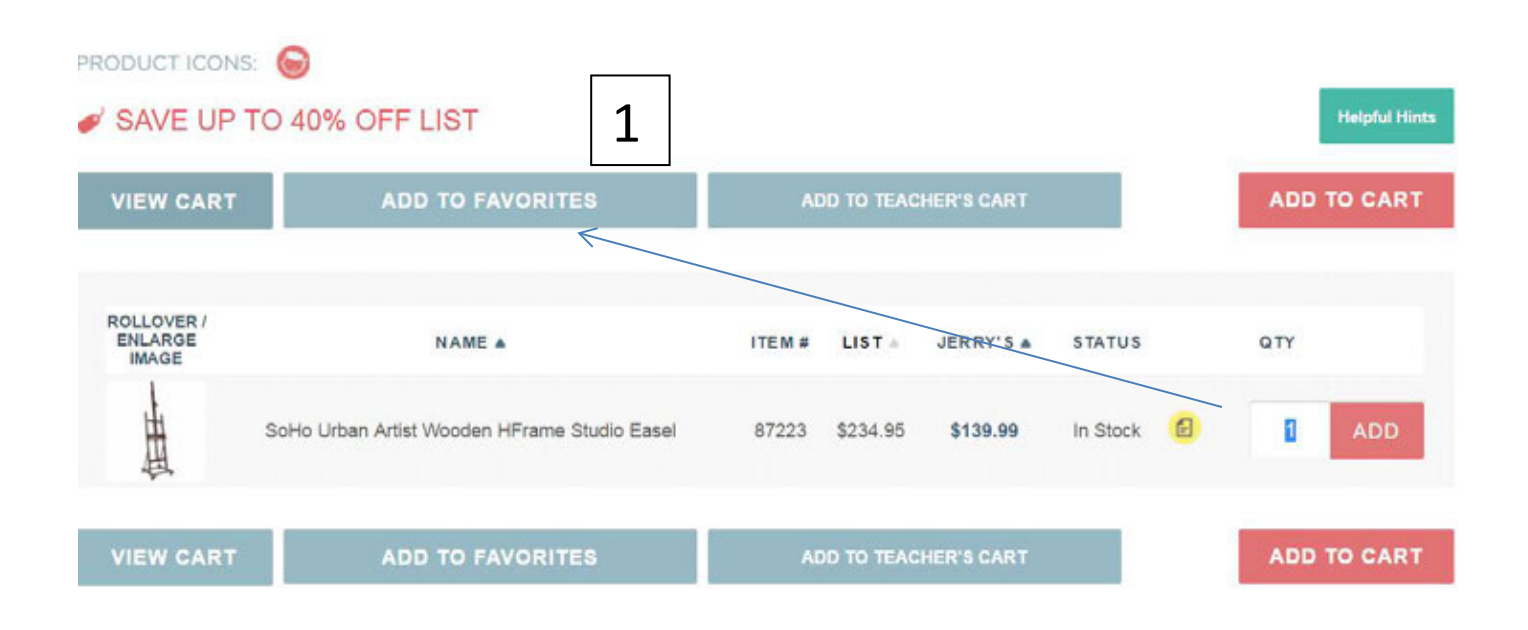

#### **REMEMBER – to be logged into your account (you can create a list from here and start adding to)**

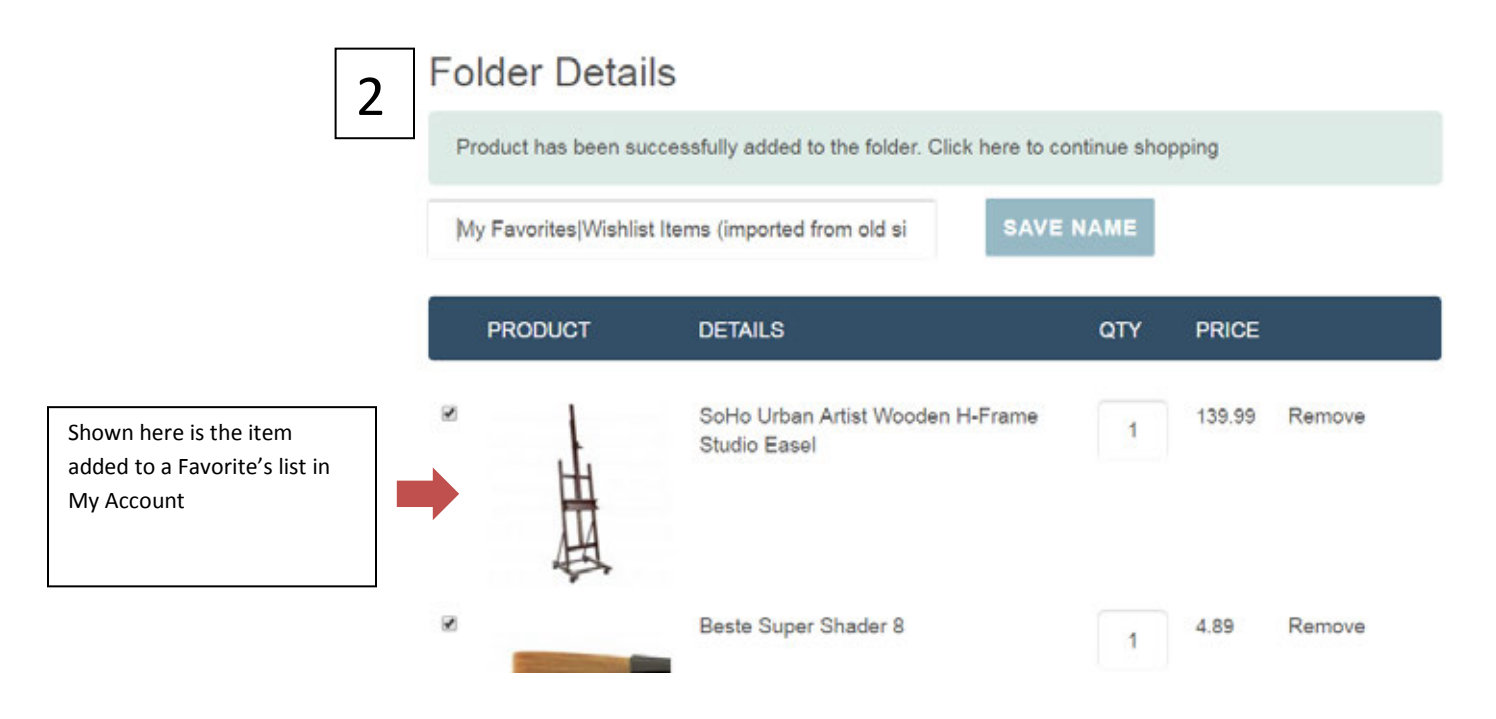